# Introduction to Performance Tools

Samuel Khuvis

Scientific Applications Engineer, OSC

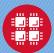

#### Goals of the Breakout Session

- Let you know what tools are available at OSC
- Suggest when you should use each of them
- ► Give an overview of usage for each
  - Including a demo or sample output
- Show you where to find more information

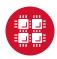

#### For More Information

- Visit the software pages on our website <u>www.osc.edu</u>

   Resource → Available Software
- Contact the help desk (OSC Help)
   oschelp@osc.edu
   614-292-1800
   1-800-686-6472
- Optimization and Performance Tuning Workshop on October 29, 2019 at 1-4 pm osc.edu/calendar/events/2019\_10\_29-optimization\_ performance\_tuning\_workshop
- ► Self-guided tutorial: https://www.osc.edu/resources/getting\_started/howto/howto\_tune\_performance

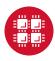

# Profiling/Debugging Tools Available at OSC

- Parallel debugging tools
  - ARM DDT
- Profiling tools
  - ► ARM Performance Reports
  - ARM MAP
  - ► Intel VTune
  - Intel Trace Analyzer and Collector (ITAC)
  - Intel Advisor
  - TAU Commander
  - HPCToolkit

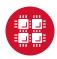

## What can a debugger do for you?

- Debuggers let you
  - execute your program one line at a time ("step")
  - inspect variable values
  - stop your program at a particular line ("breakpoint")
  - open a "core" file (after program crashes)
- HPC debuggers
  - support multithreaded code
  - support MPI code
  - support GPU code
  - provide a nice GUI

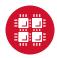

# Compilation flags for debugging

#### For debugging:

- ▶ Use -g flag
- Remove optimization or set to -00
- **Examples**:
  - ▶ icc -g -o mycode mycode.c
  - ▶ gcc -g -00 -o mycode mycode.c
- Use icc -help diag to see what compiler warnings and diagnostic options are available for the Intel compiler
- Diagnostic options can also be found by reading the man page of gcc with man gcc

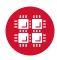

## ARM DDT

- Available on all OSC clusters
  - ▶ module load arm-ddt
- ► To run a non-MPI program from the command line:
  - ▶ ddt --offline --no-mpi ./mycode [args]
- To run a MPI program from the command line:
  - ▶ ddt --offline -np num\_procs ./mycode [args]

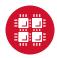

## ARM DDT GUI

- To run ARM DDT as a GUI, login to OnDemand at ondemand.osc.edu
- ► To get an interactive session on a compute node, select "Pitzer Desktop" under "Interactive Apps"
- Enter information and click "Launch"
- Click "Launch noVNC in New Tab" to launch the desktop in a new tab
- From there you can open a terminal and run DDT as a GUI
- For a non-MPI program:
  - ddt --no-mpi ./mycode [args]
- For a MPI program:
  - ▶ ddt -np num\_procs ./mycode [args]
- More information on using OnDemand is available at osc.edu/resources/online\_portals/ondemand

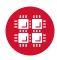

## ARM DDT

```
Arm DOT - Arm Forge 19, 2,1
File Edit View Control Tools Window Help
Current Group: All $ Focus on current: 4 Group O Process O Thread I Step Threads Together | O |
Locals | Current Line(s) | Current Stack |
                                                                                                                                                                                                                                                             Lecels
                                                 if(iflag -- -1 66 motet > 0 66 ntimes % motet -- 0) return
                                                                                                                                                                                                                                                                Variable Name
t_act = 0;
e_a(t = 0;
p_act = 0;
#pragma cop barrier
t = temperature(atom);
                                                                                                                                                                                                                                                                eng
infance
-iflag
-istep
                                                                                                                                                                                                                                                                                        --- 546226.71599999991
                                                                                                                                                                                                                                                                                       Apragna cep master
                                                                                                                                                                                                                                                                neighbor
oldtime
                                                    eng = energylatom, meighbor, force);
                                                                                                                                                                                                                                                                                       p = pressure(t, force);
                                                                                                                                                                                                                                                               e this
e timer
                                                    PPO_int istep = iflag:
                                                    if(iflag == -1) istep = atimes:
                                                    if(iflag -- 0) motet - 0:
                                                    steparr[mstat] = istep;
tmparr[mstat] = t;
engarr[mstat] = eng;
prsarr[mstat] = p;
                                                    double oldtime = timer.erras[TIME TOTAL]
timer.barrier.stop[TIME TOTAL);
       setup 2 cpp
setup 2 cpp
setup cpp
setup cpp
setup cpp
setup cpp
setup cpp
setup cpp
setup cpp
setup cpp
                                                   if(threads:>epi_me == 0) {
   fprintf(stdoot, "%1 %e %e %e %6.31fvn", istep, t, eng, p, istep == 0 ? 0.0 : timer.array[TIME_TOTAL]);
                                                   timer.array[TIME_TOTAL] = oldtime;
      Seternal Code
                                               /* reduced potential energy */
                                               PPD float thermo: energylatom batom. Smishbor Acmishbor, Force* force)
                                                 e act = force reng vdwl;
                                                 if(neighbor.halfneigh) {
    e_act *= 2.0;
}
                                                 e_act *= e_scale;
PPD_float eng;
                                                 if(sizeof1990_float) == 4)
PPI_Allreduce(se_act, seeg, 1, MPI_FLOAT, MPI_SLM, MPI_COMM_MORLD);
                                                 else
PFI Allreduce(Se act, Seeg. 1, PFI DURIE, PFI SUM, PFI CORM MORLD);
                                                                                                                                                                                                                                                             * Type: sone selected
Injut/Output | Breakpoints | Witchpoints | Stacks (All) | Stacepoints | Stacepoint Output | Logbook
                                                                                                                                                                                                                               S R Expression Value
Processes Punction
              function

smail (Is cpp. 465)

Is longs fork call (Imp. csupport.cpp. 349)

Is long fork call (Imp. numera.cpp.2077)
                  HL main 465 par region 2 4 (ljucpp 467)
```

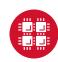

## What can a profiler show you?

- Whether code is
  - compute-bound
  - memory-bound
  - communication-bound
- How well the code uses available resources
  - Multiple cores
  - Vectorization
- ► How much time is spent in different parts of the code

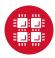

# Compilation flags for profiling

- For profiling
  - ► Use -g flag
  - Explicitly specify optimization level -On
  - Example: icc -g -03 -o mycode mycode.c
- Use the same level optimization as you normally do
  - Bad example: icc -g -o mycode mycode.c
    - ► Equivalent to -00

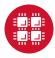

## **ARM Performance Reports**

- Easy to use
  - "-g" flag not needed works on precompiled binaries
- Gives a summary of your code's performance
  - view report with browser
- ► For a non-MPI program:
  - module load arm-pr
  - perf-report --no-mpi ./mycode [args]
- For an MPI program:
  - perf-report -np num\_procs ./mycode [args]

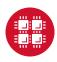

arm PERFORMANCE

REPORTS Command:

Resources: Tasks: Machine: Start time: Total time: /fs/project/PZS0720/skhuvis/SETSM/setsm dataset/WV01\_15MAY080613301-P185-102001003C02A600.tif dataset/WV01\_15MAY080614188-P1B5-102001003EA5DA00.tif out -outres 8projection ps

-projection ps 1 node (40 physical, 40 logical cores per node) 1 process, OMP\_NUM\_THREADS was 28 p0165.ten.osc.edu

Fri Dec 28 2018 14:13:20 (UTC-05) 372 seconds (about 6 minutes) /fs/project/PZS0720/skhuvis/SETSM

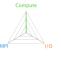

#### Summary: setsm is Compute-bound in this configuration

| Compute | 99.3% | Time spent running application code. High values are usually good. This is <b>very high</b> ; check the CPU performance section for advice  |
|---------|-------|----------------------------------------------------------------------------------------------------|
| MPI     | 0.0%  | Time spent in MPI calls. High values are usually bad.<br>This is <b>very low</b> ; this code may benefit from a higher process count        |
| I/O     | 0.7%  | Time spent in filesystem I/O. High values are usually bad.<br>This is <b>very low</b> ; however single-process I/O may cause MPI wait times |

This application run was Compute-bound. A breakdown of this time and advice for investigating further is in the CPU section below.

As very little time is spent in MPI calls, this code may also benefit from running at larger scales.

| _P |  |  |  |
|----|--|--|--|
|    |  |  |  |
|    |  |  |  |

The per-core performance is memory-bound. Use a profiler to identify time-consuming loops and check their cache performance.

Little time is spent in vectorized instructions. Check the compiler's vectorization advice to see why key loops could not be vectorized.

#### MPI

| A breakdown of the 0.0% MPI tim       | e:           |    |
|---------------------------------------|--------------|----|
| Time in collective calls              | 0.0%         | T. |
| Time in point-to-point calls          | 0.0%         | 1  |
| Effective process collective rate     | 0.00 bytes/s | 1  |
| Effective process point-to-point rate | 0.00 bytes/s | 1  |

No time is spent in MPI operations. There's nothing to optimize here!

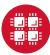

#### 1/0

A breakdown of the 0.7% I/O time:

| Time in reads                | 71.4%     |  |
|------------------------------|-----------|--|
| Time in writes               | 28.6%     |  |
| Effective process read rate  | 2.88 GB/s |  |
| Effective process write rate | 3.23 GB/s |  |

Most of the time is spent in read operations with a high effective transfer rate. It may be possible to achieve faster effective transfer rates using asynchronous file operations.

#### Memory

Per-process memory usage may also affect scaling: Mean process memory usage 1.16 GiB

Peak process memory usage 3.70 GiB
Peak node memory usage 8.0%

The peak node memory usage is very low. Larger problem sets can be run before scaling to multiple nodes.

#### OpenMP

A breakdown of the 55.5% time in OpenMP regions:

Computation 78.5% Synchronization 21.5% Physical core utilization 70.0% System load 57.9%

OpenMP thread performance looks good. Check the CPU breakdown for advice on improving code efficiency.

#### Energy

A breakdown of how the 19.1 Wh was used:

CPU 100.0%

System not supported % |

Mean node power not supported W |

Peak node power 0.00 W |

The whole system energy has been calculated using the CPU energy usage.

System power metrics: No Arm IPMI Energy Agent config file found in /var/spool/ipmi-energy-agent. Did you start the Arm IPMI Energy Agent?

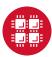

#### ARM MAP

- Interpretation of profile requires some expertise
- Gives details about your code's performance
- For a non-MPI program:
  - module load arm-map
  - map --profile --no-mpi ./mycode [args]
- For an MPI program:
  - map --profile -np num\_procs ./mycode [args]
- View and explore resulting profile using ARM client
  - Download remote client to view profiles on local machine at developer.arm.com/products/ software-development-tools/hpc/downloads/ download-arm-forge
  - Information on transferring files to your local machine at osc.edu/resources/online\_portals/ondemand/file\_ transfer\_and\_management

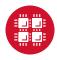

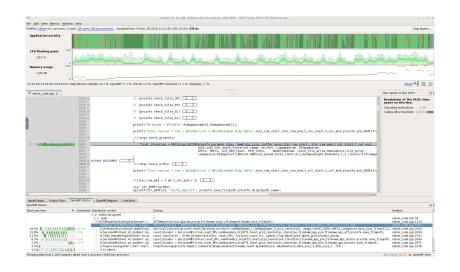

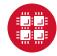

#### Intel VTune

- A profiler that can work with C, C++, Fortran programs
- ► Works best on a single node
- For using a GUI (use for small problems < 5 minutes):
  - ▶ amplxe-gui
- For non-interactive usage:
  - amplxe-cl -r my\_vtune -collect hotspots -no-auto-finalize ./mycode
  - amplxe-cl -report hotspots -r my\_vtune
- View and explore existing results with amplxe-gui

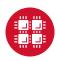

#### VTune GUI

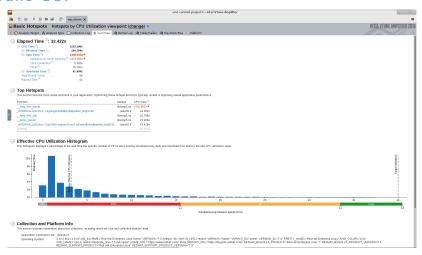

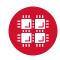

# Intel Trace Analyzer and Collector (ITAC)

- Graphical tool for profiling MPI code (Intel MPI)
- ► To use:
  - ▶ module load intelmpi # then compile (-g) code
  - mpiexec -trace ./mycode
- View and explore existing results using GUI with traceanalyzer:
  - traceanalyzer <mycode>.stf

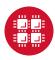

## ITAC GUI

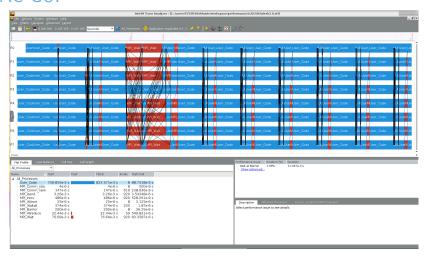

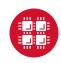

## TAU Commander

- Tool that can be used to profile, trace, or sample your application
- Load with taucmdr module
- Requires moderate amount of setup:
  - Create a project with information about the application
    - ▶ For example, tau initialize --mpi --compilers Intel
  - Select appropriate measurement:
    - tau select sample
- ► To use:
  - ▶ tau mpiexec ./mycode
- To view and explore profile data:
  - tau trial show <trial\_number>

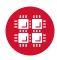

#### TAU Profile

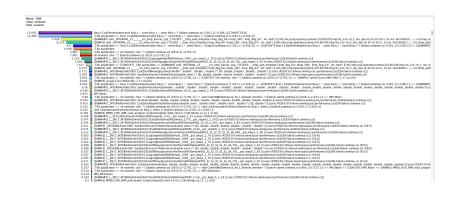

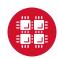

#### **HPCtoolkit**

- Suite of tools that can be used to profile or trace your application
- ► Load with hpctoolkit module
- To profile your application: mpiexec hpcrun ./mycode
- This will produce a directory with a name of the form hpctoolkit-mycode-measurements-pid.nodeid containg profile data
- To convert the output to a format than be viewed by the hpcviewer tool, run hpcprof hpctoolkit-mycode-measurements-pid.nodeid
- To view the profile data generated during the run in a GUI, call hpcviewer hpctoolkit-mycode-database-pid.nodeid

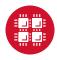

## **HPCToolkit Profile**

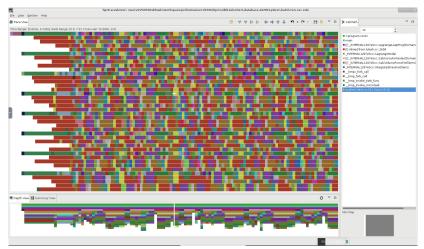

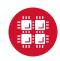

#### Intel Advisor

- Graphical tool for optimizing vectorization and threading
- For using a GUI (use for small problems < 5 minutes):
  - advixe-gui
- For non-MPI non-interactive usage:
  - advixe-cl -collect survey -project-dir ./my\_advisor ./mycode
- For MPI non-interactive usage:
  - mpirun -n <mpi\_tasks> advixe-cl -collect survey -project-dir ./my\_advisor ./mycode
- View and explore existing results with advixe-gui

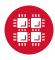

#### Intel Advisor GUI

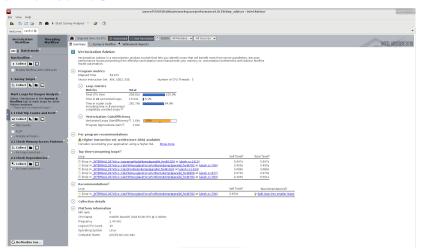

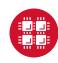

## Profiling Python with cProfile

```
skhuvis@pitzer-login01:~$ python -m cProfile -s time poisson.py
         320447 function calls (319459 primitive calls) in 8.904 seconds
  Ordered by: internal time
                                     percall filename:lineno(function)
  ncalls tottime percall
                            cumtime
            8.018
                      8.018
                               8.018
                                        8.018 linalg.pv:327(solve)
                                        0.141 {matplotlib. delaunav.linear interpolate grid}
            0.141
                      0.141
                               0.141
                                        0.096 numerictypes.py:81(<module>)
            0.093
                      0.093
                               0.096
            0.060
                      0.015
                               0.279
                                        0.070 __init__.py:1(<module>)
        4
                                        8.313 poisson.pv:37(poisson)
            0.038
                      0.038
                               8.313
                                        0.384 init .pv:106(<module>)
            0.027
                      0.027
                               0.384
    1546
            0.024
                      0.000
                               0.179
                                        0.000 poisson.py:27(A_e)
    3094
            0.019
                      0.000
                               0.022
                                        0.000 defmatrix.pv:191( getitem )
                                        0.036 overrides.pv:1(<module>)
            0.018
                      0.018
                               0.036
    1546
            0.017
                                        0.000 linalg.py:486(inv)
                      0.000
                               0.030
            0.013
                      0.013
                               0.013
                                        0.013 hashlib.pv:73(<module>)
    23196
            0.012
                      0.000
                               0.015
                                        0.000 defmatrix.pv:169( array finalize )
                               0.016
                                        0.016 __init__.py:15(<module>)
        1
            0.011
                      0.011
            0.011
                      0.011
                               0.050
                                        0.050 init .pv:7(<module>)
        1
    1546
            0.011
                      0.000
                               0.011
                                        0.000 poisson.pv:59(f)
            0.011
                      0.011
                               0.023
                                        0.023 numeric.py:1(<module>)
            0.010
                      0.010
                               8.905
                                        8.905 poisson.pv:6(<module>)
    4640
            0.009
                      0.000
                               0.013
                                        0.000 {numpy.concatenate}
                                        0.000 {numpy.array}
   15583
            0.009
                      0.000
                               0.009
    1547
            0.009
                      0.000
                               0.029
                                        0.000 index_tricks.py:36(ix_)
    6184
            0.009
                      0.000
                               0.009
                                        0.000 { warnings.warn}
                                        0.000 shape base.py:83(atleast 2d)
    9278
            0.009
                      9.999
                               0.017
    1546
            0.009
                      0.000
                               0.017
                                        0.000 linalg.py:2040(det)
    1546
            0.008
                      0.000
                               0.026
                                        0.000 poisson.pv:32(b e)
                                        0.019 npvio.pv:1(<module>)
            0.007
                      0.007
                               0.019
    1546
            0.007
                      0.000
                               0.043
                                        0.000 defmatrix.py:794(getI)
            0.007
                      0.007
                               0.009
                                        0.009 cbook.pv:4(<module>)
        1
                                        0.010 init .pv:45(<module>)
            0.007
                      0.003
                               0.020
                                        0.000 {method 'reduce' of 'numpy.ufunc' objects}
    1546
            0.007
                      0.000
                               0.007
            0.006
                      0.006
                               0.025
                                        0.025 index_tricks.py:1(<module>)
```

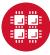

# Profiling R with profvis

```
> install.packages('profvis')
> library('profvis')
> profvis({
source('benchmark.R')
}
```

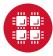

## Resources to get your questions answered

FAQs: osc.edu/resources/getting\_started/supercomputing\_faq HOW TOs: osc.edu/resources/getting\_started/howto

#### Performance Collection Guide:

```
osc.edu/resources/getting_started/howto/howto_collect_performance_data_for_your_program
```

#### Office Hours:

go.osu.edu/rc-osc Tuesdays 1-3 p.m. or Wednesdays and Fridays 1-2:30 p.m. at Pomerene Hall

#### System updates:

- Read Message of the Day on login
- ► Follow @HPCNotices on Twitter

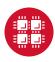

# Optimization and Performance Tuning Workshop

- October 29, 2019
- Present techniques for improving the performance of scientific software on High Performance Computing (HPC) systems such as those available at OSC.
- ➤ The focus will be on serial performance, including vectorization and cache utilization, with a brief mention of parallel computing.
- Topics covered:
  - Hardware overview
  - Important factors for good performance
  - Compiler optimizations
  - Profiling tools
- ► osc.edu/calendar/events/2019\_10\_29-optimization\_ performance\_tuning\_workshop
- ► Self-guided tutorial: https://www.osc.edu/resources/getting\_started/howto/howto\_tune\_performance

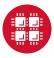

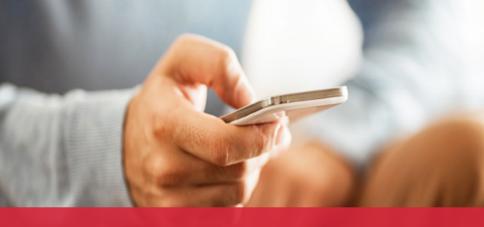

# OH-TECH

Ohio Technology Consortium
A Division of the Ohio Department of Higher Education

- info@osc.edu
- y twitter.com/osc
- f facebook.com/ohiosuperco mputercenter
- w osc.edu
- B oh-tech.org/blog
- In linkedin.com/company/ohiosupercomputer-center

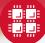